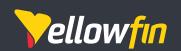

Yellowfin 9 Change Management

October 2020

# Table of contents

| Up  | grade Management                                | 2  |
|-----|-------------------------------------------------|----|
| Big | ggest impacts                                   | 2  |
|     | New Yellowfin Dashboards                        | 2  |
|     | Yellowfin Present replaces Storyboards          | 3  |
|     | Content fonts.                                  | 3  |
|     | Why this change?                                | 3  |
|     | New Report and Chart formatting defaults        | 4  |
|     | What do these defaults mean?                    | 4  |
|     | What happens to custom report and chart styles? | 4  |
|     | What are these default values?                  | 5  |
|     | Configuration defaults table                    | 5  |
|     | Chart defaults table                            | 11 |
|     | Formatting with other installers2               | 23 |
| Pro | eparing for the upgrade2                        | 24 |
|     | Planning                                        | 24 |
|     | Running the upgrade                             | 25 |
|     |                                                 |    |

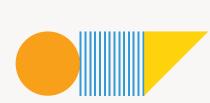

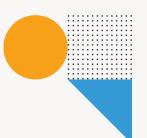

# Upgrade Management

This document is for existing users who wish to upgrade their Yellowfin instances from versions prior to 9, to the latest version 9 or higher. This document will cover the changes introduced in this version, and how they can impact users, so you can plan ahead and minimize disruption to your existing processes.

Please read the <u>Release Notes</u> page on the Yellowfin wiki, which contains detailed information of all changes, in conjunction with this document.

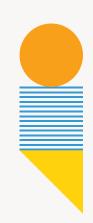

# Biggest Impacts in Yellowfin 9

#### **New Yellowfin Dashboards**

Yellowfin 9 introduces a completely re-architected Dashboard module, enabling users to assemble creative, on-brand infographic and actionable dashboards via a flexible, free-form canvas. 'Code Mode' lets developers directly edit dashboard code and create integrated workflows. Developers can use new JS API features to embed Assisted Insights, Export and Drill throughs. Now, you can directly add charts to dashboards, along with new content objects, such as Filter and Code widgets, action buttons and Blueprint. We've also overhauled PDF exports and text and image tools.

Read the release notes for further details, but here are some things to be aware of when upgrading:

- Existing dashboards will remain unchanged, users can view and update them.
   There is an added advantage: users can now add sub tabs created in the dashboard canvas.
- Draft/unpublished dashboards will no longer appear on the dashboard page;
   they will need to be accessed via the Browse page. Users can still view published dashboards on the Dashboard page that they have access to.
- Dashboard filters have been completely changed. (See below section on Filters for more information.)

- Report summaries have been deprecated. While existing report summaries will still be visible, users will not be able to create new ones or edit existing ones.
   Tip: Users can recreate a summarized panel on their report or dashboard canvases with more customization and flexibility.
- KPI dashboards have been removed. (See section on KPI dashboards below for more information.)
- Dashboard help messages that appeared when exploring dashboard have been deprecated.
- Dashboard export to PDF has been re-implemented with full rendering of the dashboard rather than single objects. Both Canvas and pre-set layouts can now be exported, with JS charts and objects added via code-mode included in exports. PDF rendering has been improved with output options and a better quality PDF. We refactored the code for these features (see the PDF export section below), and JavaFX is required for all PDF exports (dashboards and reports) to work.

#### **KPI Dashboards**

KPI reports and dashboards have been removed from the application. This change has the following impact:

- Existing KPI reports will exist, however the KPI summary will be gone.
- Users will not be able to create new KPI reports.
   Note: Yellowfin will be introducing a KPI report widget in the future.
- If any KPI reports were set up for broadcasts, they will now appear as standard reports.
- · KPI report schedule will remain unchanged.

#### **Filters**

Report and dashboard filters have had a complete makeover in Yellowfin 9. Here's how this impacts filters on your dashboards.

- Filters can now be displayed anywhere on the canvas or in the left or right side containers with filter widgets.
- Left side filters still exist in dashboards, but will need to be enabled via the Left Filters toggle in the Dashboard Properties Panel.

Tip: for all the latest information on Yellowfin Dashboards, refer to our wiki guides

# Yellowfin Present replaces Storyboards

The Storyboard module has been deprecated in Yellowfin 9, being replaced by Yellowfin Present. Yellowfin Present is a fully integrated presentation module designed for data led communications. This module further enhances Yellowfin's data storytelling capabilities, as it incorporates all of the new dashboard canvas functionality into presentation slides.

#### **Existing Storyboards**

Any Storyboards existing in your application will still be available, but strictly as read-only content. You may view them, but will not be able to edit these Storyboards, or create new ones.

#### Advanced functionality

Present contains significantly improved functionality over Storyboard. Full dashboard canvas functionality is available in Present. This includes all of the new dashboard features, including objects, such as reports, text, images, shapes and icons, filters, Blueprint, Quick Charts, Code Widgets, Action buttons, and Code Mode. Refer to <a href="https://ourwiki.org/normation.org/">our wiki</a> for more information on Yellowfin Present.

### **Content fonts**

Yellowfin has updated its content font capabilities. We have removed all hard coded fonts, and the ability to make system fonts (that is, fonts installed on your Yellowfin servers) appear in font lists/drop downs. A range of popular fonts will be embedded with the installer/upgrader. Custom fonts can also be easily added via Yellowfin's plugin manager. Note that these changes could affect you if you have been using an older version of Yellowfin with a font that Yellowfin does not ship with, e.g. Arial or Courier.

If your preferred font selection is not packaged with Yellowfin, and you haven't uploaded it yet, your content will display in Yellowfin's default font, i.e. Libre Franklin. You can change the default selection through the content settings, or add a custom font yourself. See wiki tutorials on both of these here.

**Note:** If you had previously added additional font values through SQL configuration and intend to continue to use the font for your content, then you *must* upload the font files via the plugin manager. Otherwise the font will not render properly.

The method of adding font values via SQL configurations is no longer supported, however fonts added to the Java font directory are still recognized.

### Why this change?

We have made this change to:

- · Allow companies to incorporate their branding directly into Yellowfin.
- · Remove the process of saving a font file on a user's machine.
- Have consistency amongst fonts used in Yellowfin, instead of just sticking with multiple types of hard coded fonts.
- Give more control to the users in how they wish to customize their instances.
- Make it easy to have uniform font styles on instances of Yellowfin residing on different servers.

# **Changes to support PDF Exports**

- PDF exports have changed (see release notes) to provide a better experience (pixel perfect exports, exports of JS charts and other JS objects etc).
- To make this work, you need to check a few things in your installation:
- JavaFX needs to be present in your installation. If it is not, PDF exports will use the legacy exporter or not work at all. Follow these <u>instructions</u> to check if your system has JavaFX, and how to install it if not.
- The External Instance Base URL needs to be set if it's not already in your instance.
   Follow the section Configure the External Instance Base URL on the wiki.
- · These include setup details for clustered environments that are not internet facing.

## **New Report and Chart Formatting defaults**

Yellowfin 9 has Chart and Report defaults for colors, fonts, styles, padding and other types of visual formatting. These settings impact the default look and feel of your charts and reports without requiring much effort to further customize them. Whilst upgrading, users will be asked whether they'd like to apply these formatting changes or keep the previous formatting.

### What do the new options mean?

There are 2 options to apply the new formatting changes.

- Configuration level defaults: These are color, fonts and style defaults for reports
  and charts. Administrators are manually able to update these via the Admin Console
  Content settings. (See the Configuration defaults table below for more information.)
- Chart defaults: These are default chart formats set up in the Chart builder. This
  includes settings such as chart axes, legends, sorting, padding, and other visual
  elements. (See the Chart defaults table below for more information.)

#### What happens to custom report and chart styles?

If you have any custom report and chart settings applied (at the Configuration level) to your instance, then regardless of whether you apply the new Yellowfin configuration level defaults during upgrading, none of your custom settings will be affected. However, if you do choose to apply the new defaults, then only settings that you have not already previously specified, will be changed to the new Yellowfin defaults.

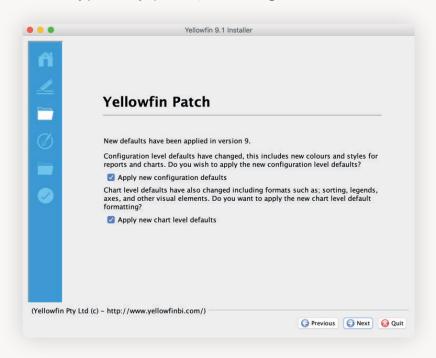

## What exactly are these default changes?

The impact of both of these settings are described in their respective tables below.

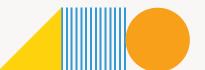

# Configuration defaults table

All the new chart and report defaults at the Configuration level, that get applied upon upgrade are covered in the table below. When you select the "Apply new configuration defaults" checkbox, the New default column values get applied to all existing and new content, otherwise the Old default values will remain.

| Configuration Setting What does this setting do?                                                                     |                                                                  | Old default                                                                                               | New default                                                                                                    |
|----------------------------------------------------------------------------------------------------|------------------------------------------------------------------|----------------------------------------------------------------------------------------------------|----------------------------------------------------------------------------------------------------|
| Default Font (New configuration setting)  This is the default font to be used for all content.                       |                                                                  | Many different fonts were used, a combination of Arial, Sans serif and others                             | Libre Franklin                                                                                                    |
| Color Picker Standard Colors  The default colors to display in the color picker, along with the chart color defaults |                                                                  | #FFFFF #CCCCC #999999 #666666<br>#333333 #000000                                                          | #FFFFFF #ECEDF0 #BBC0CD<br>#A0A5B4 #717684 #333740                                                                                          |
|                                                                                                    | Chart s                                                          | ettings                                                                                                   |                                                                                                    |
| Animated Chart Loading                                                                                               | Adds the ability to animate the chart as it loads                | Yes                                                                                                    | No                                                                                                    |
| Active Chart Outline                                                                                                 | Define the color to outline the current active area              | #FF9900                                                                                                   | #ECEDF0                                                                                                    |
| Active Chart Fill                                                                                                    | Define the color to fill the current active area                 | #FFCC00                                                                                                   | #FFFFFF                                                                                                    |
| Chart Colors - Solid                                                                                                 | Defines the solid colors to be used for the default chart colors | #009EEC #85016B #40C1C0 #FED109<br>#9C6ADE #0F3A5D #9BC530D<br>#F67789 #FF6F00 #707685 #EE2438<br>#333740 | #009EEC #7CBB00 #FFBB00<br>#CC0000 #8F509D #FF5716 #999999<br>#3FCBE9 #A8E34C #FDD806<br>#3C8E8F #CDA4DE #FC5F91 #666666<br>#FF8132 #5AC5BD |

| Chart settings           |                                                                                     |                                                                                                    |                                                                                                    |  |  |  |  |
|--------------------------|-------------------------------------------------------------------------------------|----------------------------------------------------------------------------------------------------|----------------------------------------------------------------------------------------------------|--|--|--|--|
| Configuration Setting    | What does this setting do?                                                          | Old default                                                                                           | New default                                                                                                    |  |  |  |  |
| Chart Colors - Gradient  | The gradient colors to be used to perform gradient shading when gradient is enabled | #27B9FD #B74298 #73EEEC #FFE740<br>#CF99FF #40648A #CFF86E #FD7788<br>#FFC466 #A0A5B4 #FF6364 #5D616B | #4DBBF2 #A4D04D #FFD04D<br>#DB4D4D #B185BB #FF8A5C<br>#B8B8B8 #79DBF0 #C2EB82 #FEE451<br>#77B0B1 #DCBFE8 #FD8FB2 #949494<br>#FFA770 #8CD7D1 |  |  |  |  |
| Map Colors               | DEFINES THE DEFAULT COLORS TO BE USED FOR MAPS                                      | #FF270F #FFFFFF #20A0FF                                                                               | #EE2438 #FFFFFF #009EEC                                                                                                    |  |  |  |  |
| Annotation Range Default | Defines the default color to be used for<br>Annotation Range highlighting on charts | #009EEC                                                                                               | #ECEDFO                                                                                                    |  |  |  |  |
| Line Width               | Defines the default thickness of lines used in charts                               | 2                                                                                                    | 1                                                                                                    |  |  |  |  |
| Chart Title Font         | Font formatting for the chart title text                                            | SansSerif                                                                                             | Libre Franklin                                                                                                    |  |  |  |  |
| Chart Title Font Size    |                                                                                     | 20pt                                                                                                  | 16pt                                                                                                    |  |  |  |  |
| Chart Title Font Color   |                                                                                     | #666666                                                                                               | #333740                                                                                                    |  |  |  |  |
| Axis Title Font          | Font formatting for the chart axis title                                            | SansSerif                                                                                             | Libre Franklin                                                                                                    |  |  |  |  |
| Axis Title Font Size     |                                                                                     | 12pt                                                                                                  | 11pt                                                                                                    |  |  |  |  |
| Axis Title Font Color    |                                                                                     | #99999                                                                                                | #717684                                                                                                    |  |  |  |  |
| Axis Label Font          | Font formatting to be applied to the chart axis label                               | SansSerif                                                                                             | Libre Franklin                                                                                                    |  |  |  |  |

| Chart settings                     |                                                     |                   |                |  |  |  |  |
|------------------------------------|-----------------------------------------------------|-------------------|----------------|--|--|--|--|
| Configuration Setting              | What does this setting do?                          | Old default       | New default    |  |  |  |  |
| Axis Label Font Color              |                                                     | #666666           | #333740        |  |  |  |  |
| Legend Font                        | Font formatting to be applied to a chart legend     | SansSerif         | Libre Franklin |  |  |  |  |
| Legend Font Color                  |                                                     | #666666           | #717684        |  |  |  |  |
| Label Font                         | Font formatting to be applied to a label on a chart | SansSerif         | Libre Franklin |  |  |  |  |
| Label Font Color                   |                                                     | #666666           | #717684        |  |  |  |  |
| Series Selection Font              | Font to be applied to the series selection text     | SansSerif         | Libre Franklin |  |  |  |  |
| Google GIS Label Border            | The color to be used for GIS maps label border      | #00000            | #333333        |  |  |  |  |
| Default Gridlines                  | The gridlines to be shown on a chart by default     | X and Y gridlines | Numeric        |  |  |  |  |
| X and Y gridline color             | The color of the gridlines                          | #E4E4E4           | #DBDDE5        |  |  |  |  |
| Horizontal and Vertical Axis Color | The color of the horizontal or the vertical axis    | #999999           | #DBDDE5        |  |  |  |  |

| Report settings                              |                                                                                     |                                      |                                        |  |  |  |  |
|----------------------------------------------|-------------------------------------------------------------------------------------|--------------------------------------|----------------------------------------|--|--|--|--|
| Configuration Setting                        | What does this setting do?                                                          | Old default                          | New default                            |  |  |  |  |
| Report Title Font                            | The font used for the report title                                                  | Arial                                | Libre Franklin                         |  |  |  |  |
| Report Description Font                      | The font used for the report description                                            | Arial                                | Libre Franklin                         |  |  |  |  |
| Column and Row Heading Font                  | The font used for the heading of the table                                          | Arial                                | Libre Franklin                         |  |  |  |  |
| Column and Row Heading Font Size             |                                                                                     | 14                                   | 12                                     |  |  |  |  |
| Column and Row Heading Font Color            |                                                                                     | Black                                | #333740                                |  |  |  |  |
| Column and Row Heading Font<br>Formatting    |                                                                                     | None                                 | Bold                                   |  |  |  |  |
| Column and Row Background Color              | The background color applied to the table column and row headings                   | #009EEC                              | #ECEDF0                                |  |  |  |  |
| Header Height                                | The height of the table headers in pixels                                           |                                      | 22                                     |  |  |  |  |
| Header Padding                               | Define the space between the text in each header cell and the cell border in pixels | Left: 6, Right: 6, Top: 6, Bottom: 6 | Left: 10, Right: 10, Top: 6, Bottom: 6 |  |  |  |  |
| Cross tab Metric headings font               | The font used for metric cross tab headings                                         | Arial                                | Libre Franklin                         |  |  |  |  |
| Cross tab Metric headings font color         |                                                                                     | Black                                | #333740                                |  |  |  |  |
| Cross tab Metric Headings Font<br>Formatting |                                                                                     | None                                 | Bold                                   |  |  |  |  |

| Report settings                           |                                                                                 |                                      |                                      |  |  |  |  |
|-------------------------------------------|---------------------------------------------------------------------------------|--------------------------------------|--------------------------------------|--|--|--|--|
| Configuration Setting                     | What does this setting do?                                                      | Old default                          | New default                          |  |  |  |  |
| Cross tab Metric Headings Background      | The background color to be applied to cross tab metric headings                 |                                      | #ECEDFO                              |  |  |  |  |
| Cross tab Metric Headings Height          | The height of the table headers in pixels                                       |                                      | 22                                   |  |  |  |  |
| Cross tab Metric Headings Header padding  | The space between the text in each header cell and the cell border in pixels    | Left: 2, Right: 2, Top: 2, Bottom: 2 | Left: 6, Right: 6, Top: 2, Bottom: 2 |  |  |  |  |
| Cross Tab Column Values Font              | The font used for the cross tab column values                                   | Arial                                | Libre Franklin                       |  |  |  |  |
| Cross Tab Column Values Font Color        |                                                                                 | Black                                | #333740                              |  |  |  |  |
| Cross tab Column Values Formatting        |                                                                                 | None                                 | Bold                                 |  |  |  |  |
| Cross Tab column values Header Height     | The height of the table headers in pixels                                       |                                      | 22                                   |  |  |  |  |
| Cross tab Column values Header<br>Padding | The space between the text in each value cell and the cell border in pixels     | Left: 2, Right: 2, Top: 2, Bottom: 2 | Left: 6, Right: 6, Top: 2, Bottom: 2 |  |  |  |  |
| Cross tab row values font                 | The font formatting to be applied to cross tab row values                       | Arial                                | Libre Franklin                       |  |  |  |  |
| Cross tab row values Font color           |                                                                                 | Black                                | #333740                              |  |  |  |  |
| Cross tab row values Header Height        | The height of the table headers in pixels                                       |                                      | 22                                   |  |  |  |  |
| Cross tab row values header padding       | The space between the text in each row value cell and the cell border in pixels | Left: 2, Right: 2, Top: 2, Bottom: 2 | Left: 6, Right: 6, Top: 2, Bottom: 2 |  |  |  |  |

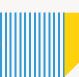

| Report settings              |                                                                                        |                                      |                                        |  |  |  |
|------------------------------|----------------------------------------------------------------------------------------|--------------------------------------|----------------------------------------|--|--|--|
| Configuration Setting        | What does this setting do?                                                             | Old default                          | New default                            |  |  |  |
| Data Font                    | The font formatting to be applied to table cells                                       | Arial                                | Libre Franklin                         |  |  |  |
| Data Font Color              |                                                                                        | Black                                | #333740                                |  |  |  |
| Data Cell Height             | The height of the table rows in pixels                                                 |                                      | 22                                     |  |  |  |
| Data Cell Padding            | The space between the text in each cell and the cell border in pixels                  | Left: 4, Right: 4, Top: 5, Bottom: 5 | Left: 10, Right: 10, Top: 5, Bottom: 5 |  |  |  |
| Row Highlight                | The highlight color displayed when the mouse pointer hovers over a row                 |                                      | #ECEDFO                                |  |  |  |
| Cell border color            | The color of the cell borders for a cell                                               | #DEE6ED                              | #ECEDF0                                |  |  |  |
| Section Title Font           | The font to be applied to report section titles                                        | Arial                                | Libre Franklin                         |  |  |  |
| Section Title Font Color     |                                                                                        | #666666                              | #333740                                |  |  |  |
| Header and Footer Font       | The font formatting to be applied to the header and footer text used in report exports | Arial                                | Libre Franklin                         |  |  |  |
| Header and Footer Font Size  |                                                                                        |                                      | 9                                      |  |  |  |
| Header and Footer Font Color |                                                                                        | Black                                | #717684                                |  |  |  |

## Chart defaults table

All the new Chart defaults that get applied upon upgrade are covered in the table below. When you select the "Apply new chart defaults" checkbox, the New default column values get applied, otherwise the Old default values are applied only to existing content. The new defaults will be applied to all new content regardless of the setting selection during upgrade.

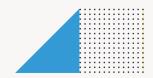

| New chart settings     |                                         |                                                                             |                                                                                                    |                                                                           |                                                                                                    |                                                                                                    |  |
|------------------------|-----------------------------------------|-----------------------------------------------------------------------------|----------------------------------------------------------------------------------------------------|---------------------------------------------------------------------------|----------------------------------------------------------------------------------------------------|----------------------------------------------------------------------------------------------------|--|
| Chart<br>Setting       | Chart Type<br>Affected                  | What does this setting do                                                   | Old default                                                                                                    | Old default image                                                         | New default                                                                                                    | New default image                                                                                              |  |
| Combination<br>Overlay | Combination<br>Overlay                  | Sets the display of<br>the bars to be either<br>stacked or side-by-<br>side | On - Bars of different<br>series will be overlaid<br>on top of one another<br>for a combination<br>chart with a<br>secondary axis | 220m 200m 180m 160m 160m 160m 160m 160m 160m 160m 16                      | Off - Bars of different<br>series will appear next<br>to each other for a<br>combination chart with<br>a secondary axis | 220m 180m 160m 140m 140m 120m 100m 060m 40m 20m 0 Adverture Luxury Family Sport Relaxation Culture Demographic |  |
| Time Series<br>Overlay | Time series<br>bar and<br>column charts | Sets the display of<br>the bars to be either<br>stacked or side-by-<br>side | On - Bars of different<br>series will be overlaid<br>on top of one another<br>for a time series bar<br>or column chart            | 160m 140m 120m 100m 80m 60m 40m 20m 0 0 0 0 0 0 0 0 0 0 0 0 0 0 0 0 0 0 0 | Off - Bars of different<br>series will appear next<br>to each other for a time                                          | 160m 140m 120m 100m 80m 60m 40m 20m 0                                                                          |  |
| Rounded<br>Ends        | Meter and<br>Dial                       | Displays rounded<br>ends on the color<br>bands for a Meter or<br>Dial chart | Off                                                                                                    | <b>\$471m</b> Target: \$49.71m                                            | On                                                                                                    | <b>\$471m</b> Target: \$49.71m                                                                                 |  |

|                          | Existing chart settings                                                                     |                                                                                             |                                                           |                                                                                                    |                                                                                                    |                                                                                                    |  |  |  |
|--------------------------|---------------------------------------------------------------------------------------------|---------------------------------------------------------------------------------------------|-----------------------------------------------------------|----------------------------------------------------------------------------------------------------|----------------------------------------------------------------------------------------------------|----------------------------------------------------------------------------------------------------|--|--|--|
| Chart<br>Setting         | Chart Type<br>Affected                                                                      | What does this setting do                                                                   | Old default                                               | Old default image                                                                                                    | New default                                                                                                    | New default image                                                                                                    |  |  |  |
| Opacity                  | Area and<br>Stacked Area                                                                    | The opacity percentage for the series. The lower the percentage, the more transparent it is | 100%                                                      | 220m 200m 180m 140m 120m 120m 100m 80m 60m 40m 20m 0 Adventure Luxury Family Sport Relaxation Culture Demographic  • Sum Invoice Amount • Sum Invoice Estimate | Auto (new option) -<br>Determines best fit for<br>the opacity given the<br>chart type                            | 220m 200m 180m 140m 120m 100ns 80m 60m 40m 20m 0 Adverture Lucury Family Sport Relaxation Culture Demographic                                  |  |  |  |
| Time Series<br>'Default' | Horizontal<br>bar, Vertical<br>Bar, Area,<br>Stacked<br>Area, Stacked<br>Horizontal<br>Bar  | Turns time series on<br>for a chart                                                         | Default - but sets time<br>series off for these<br>charts | 140m 120m 120m 100m 100m 100m 100m 100m 10                                                                                                    | Default - but sets time<br>series on for these<br>charts                                                         | 65m<br>60m<br>55m<br>50m<br>45m<br>45m<br>45m<br>45m<br>45m<br>45m<br>20m<br>25m<br>25m<br>25m<br>25m<br>25m<br>25m<br>25m<br>25m<br>25m<br>25 |  |  |  |
| Label Display            | Auto, scatter,<br>pie, bar (not<br>proportional),<br>column, line,<br>combination<br>charts | Whether to display labels on a chart                                                        | Hide                                                      |                                                                                                    | Auto (new option) -<br>Labels will be shown<br>where there is space<br>to show and the chart<br>type is relevant | 21/12/2015:<br>\$33,999,835 (7%)<br>Other<br>\$436,935,594<br>(93%)                                                                            |  |  |  |

|                     | Existing chart settings               |                                                        |                    |                                                                                                    |                                                                                                    |                                                                                                    |  |  |
|---------------------|---------------------------------------|--------------------------------------------------------|--------------------|----------------------------------------------------------------------------------------------------|----------------------------------------------------------------------------------------------------|----------------------------------------------------------------------------------------------------|--|--|
| Chart<br>Setting    | Chart Type<br>Affected                | What does this setting do                              | Old default        | Old default image                                                                                                    | New default                                                                                                    | New default image                                                                                                    |  |  |
| Axis Titles         | All charts with axes                  | Whether to display<br>titles on an axis for<br>a chart | None               | 220m 200m 180m 160m 120m 100m 80m 60m 40m 20m 0 Adventure Lussary Family Sport Relaxation Culture                                                                                                 | Auto (new option) - Determines whether axis titles should be shown or hidden automatically. Axis titles will also be auto generated. Small charts hide their axis titles and shared axis to show an axis title                          | 220m 180m 160m 140m 120m 100m 60m 40m 20m 0 Adverture Lixury Family Sport Relaxation Culture Demographic                                                                                                    |  |  |
| Legend<br>Position  | All charts with legends               | Specify the location of the legend on the chart        | Bottom             | 200m 180m 160m 160m 120m 120m 0 Adverture Lusury Family Sport Relaxation Culture Demographic Agency Country  Australia  Australia  Germany  Greece  Italy  Japan New Zesland  Urites Kingdom  USA | Auto (new option) - Determines whether the legend should show or hide automatically. Legends will hide if there is only one series or the chart is small, and the position will go to the right if there are lots of items              | 200m 180m 160m 4 Agency Country Agency Country Acting Carada Commany Commany C |  |  |
| Sort and<br>Sort by | All charts<br>that support<br>sorting | Controls the sorting on the chart                      | Data and Ascending | 220m 200m 180m 160m 140m 120m 120m 100m 0 60m 40m 20m 0 Adverture Relaxation Family Culture Lixury Sport Demographic                                                                              | Auto (new option) - Sort and Sort by both have a new option 'Auto' which determines the best sort given to the chart type. The default sort is sort by series in descending order, but discrete time series will sort by date ascending | 220m 280m 180m 160m 160m 160m 100m 100m 100m 100m 10                                                                                                    |  |  |

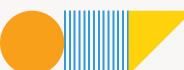

|                      | Existing chart settings                                 |                                                                                                    |             |                                                                                                    |                                                                                                    |                                                                                                    |  |  |
|----------------------|---------------------------------------------------------|----------------------------------------------------------------------------------------------------|-------------|----------------------------------------------------------------------------------------------------|----------------------------------------------------------------------------------------------------|----------------------------------------------------------------------------------------------------|--|--|
| Chart<br>Setting     | Chart Type<br>Affected                                  | What does this setting do                                                                                                    | Old default | Old default image                                                                                                    | New default                                                                                                  | New default image                                                                                                    |  |  |
| Pie other<br>segment | All pie charts                                          | The '% of total' of a segment must be smaller than this option, in order to be grouped into an 'Other' segment                                                | 0           | Cisioner Vision: National 1998 (1994)  Fire in development 3-9439 (1994)  Manusce 1-ridiation business (1994)  Manusce 1-ridiation business (1994)  Manusce 1-ridiation business (1994)  Manusce 1-ridiation business (1994)  Travel (Hough Advised 3-9439 (1994)  Travel (Hough Advised 3-9439 (1994)  Travel (Hough Advised 3-9439 (1994)  1 Travel (Hough Advised 3-9439 (1994)  1 Travel (Hough Advised 3-9439 (1994 | Auto (new option) - If a<br>pie chart has more than<br>10 segments then the<br>other segment is set<br>to 5% | Other. \$36,899.156 (8Ng)  Top Notch Ascentures. \$376,655,002 (38Ng)  ■ Thrill Seeker Winter Adventures. ■ Top Notch Adventures. ● Other                                                                                                    |  |  |
| Rotate axis<br>label | Category<br>based non<br>auto and non<br>trellis charts | Specifies which angle<br>the axis labels are<br>displayed in relation<br>to the axis bar. This<br>allows you to rotate<br>long labels to display<br>more text | Standard    | 200m 150m 100m 50m  Ad. Luxury Family Sport Rel. Cul.                                                                                                    | Auto (new option) -<br>rotates the labels to '90<br>up' when the chart gets<br>too small                     | 200m 150m 100m 50m 10m Sboot Perman Sport Perman Sport Perman Sport Sport Spor |  |  |
| Color Band<br>width  | Meter and<br>Dial                                       | Defines the width of<br>the color band on a<br>Meter and Dial chart                                                                                           | 12          | <b>\$471m</b> Target: \$50m                                                                                                    | 20                                                                                                    | <b>\$471m</b> Target: \$50m                                                                                                    |  |  |

|                                     | Existing chart settings           |                                                                                                    |             |                             |             |                                |  |  |
|-------------------------------------|-----------------------------------|----------------------------------------------------------------------------------------------------|-------------|-----------------------------|-------------|--------------------------------|--|--|
| Chart<br>Setting                    | Chart Type<br>Affected            | What does this setting do                                                                                                    | Old default | Old default image           | New default | New default image              |  |  |
| Color Band<br>Background<br>opacity | Meter and<br>Dial                 | The opacity for<br>the color band<br>background, as a<br>percentage of the<br>overall color band<br>opacity. The lower the<br>percentage, the more<br>transparent it is. | 40          | <b>\$471m</b> Target: \$50m | 100         | <b>\$471m</b> Target: \$50m    |  |  |
| Show Needle                         | Meter and<br>Dial                 | Whether to show or<br>hide the needle on a<br>Meter and Dial chart                                                                                                    | On          |                             | Off         | <b>\$471m</b> Target: \$50m    |  |  |
| Show Outline                        | Meter,<br>Dial and<br>Thermometer | Draw an outline<br>around the edge of<br>the meter chart's<br>shape                                                                                                    | On          | <b>\$471m</b> Target: \$50m | Off         | <b>\$471m</b> Target: \$49.71m |  |  |
| Color band<br>background<br>color   | Meter,<br>Dial and<br>Thermometer | Defines the color to<br>be displayed behind<br>the color band on the<br>meter                                                                                            | #F9F9F9     | \$50m<br>Target: \$471m     | #ECEDFO     | \$50m<br>Target: \$471m        |  |  |

|                               |                                   |                                                                                                    | Ex          | isting chart settings |             |                             |
|-------------------------------|-----------------------------------|----------------------------------------------------------------------------------------------------|-------------|-----------------------|-------------|-----------------------------|
| Chart<br>Setting              | Chart Type<br>Affected            | What does this setting do                                                                                                    | Old default | Old default image     | New default | New default image           |
| Show Value                    | Meter,<br>Dial and<br>Thermometer | Displays the current<br>value of the measure<br>on your meter chart                                                                          | Off         |                       | On          | <b>\$471m</b> Target: \$50m |
| Show Target                   | Meter,<br>Dial and<br>Thermometer | Displays the current<br>value of the target<br>on your meter chart.<br>If the name and/or<br>value are shown, the<br>target will appear last | Off         |                       | On          | <b>\$471m</b> Target: \$50m |
| Segment<br>outline<br>display | Ring                              | Displays lines<br>between each<br>segment of the ring<br>chart                                                                               | On          | Demographic           | Off         |                             |
| Shadow<br>Display             | Pie, 3D Pie<br>and Ring           | Displays a shadow<br>effect behind the pie<br>chart                                                                                          | On          |                       | Off         |                             |

|                  |                         |                                                                    | Ex          | isting chart settings |             |                                                                                                    |
|------------------|-------------------------|--------------------------------------------------------------------|-------------|-----------------------|-------------|----------------------------------------------------------------------------------------------------|
| Chart<br>Setting | Chart Type<br>Affected  | What does this setting do                                          | Old default | Old default image     | New default | New default image                                                                                              |
| Outline Color    | Pie, 3D Pie<br>and Ring | Defines the color of<br>the outline of the pie<br>and its segments | #444444     |                       | #FFFFFF     |                                                                                                    |
| Outline<br>Width | Pie, 3D Pie<br>and Ring | Defines the width of<br>the outline of the pie<br>and its segments | Thin        |                       | Medium      |                                                                                                    |
| Label Border     | Pie, 3D Pie<br>and Ring | Defines the border<br>around the labels of<br>the pie charts       | Solid       | Relaxation Collins    | None        | Family: \$44,932,416 (10%)  Sport: \$37,316,265 (8%)  Relaxation: \$16,975,947 (4%)  Culture: \$1,589,453 (0%) |

|                                  | Existing chart settings |                                                                           |             |                                                                                                    |             |                                                                                                    |  |  |
|----------------------------------|-------------------------|---------------------------------------------------------------------------|-------------|----------------------------------------------------------------------------------------------------|-------------|----------------------------------------------------------------------------------------------------|--|--|
| Chart<br>Setting                 | Chart Type<br>Affected  | What does this setting do                                                 | Old default | Old default image                                                                                                    | New default | New default image                                                                                              |  |  |
| Label<br>Content -<br>Value      | Pie, 3D Pie<br>and Ring | The label for the pie<br>chart containing the<br>value                    | Off         | Estastion Culture Sport                                                                                                    | On          | Family: \$44,932.416 (10%)  Sport: \$37,316,265 (8%)  Reluxation: \$16,975,947 (4%)  Culture: \$15,89,453 (0%) |  |  |
| Label<br>Content -<br>Percentage | Pie, 3D Pie<br>and Ring | The label for the pie<br>chart containing<br>the value as a<br>percentage | Off         | (LEASE ROOT)  Calculation  Calculation  Special Control of the Control of the Con | On          | Family: \$44,932,416 (10%)  Sport: \$37,316,265 (8%)  Relaxation: \$16,975,947 (4%)  Culture: \$1,589,453 (0%) |  |  |
| Bold Font                        | Numeric<br>Display      | Whether the font for<br>the numeric display<br>is bold                    | On          | \$447m                                                                                                    | Off         | \$471m                                                                                                    |  |  |
| Font Color                       | Numeric<br>Display      | Defines the font color for the numeric display                            | #000000     | \$46m                                                                                                    | #333740     | \$46m                                                                                                    |  |  |

|                    | Existing chart settings                 |                                                                                                    |             |                                                                                                    |             |                   |  |  |  |
|--------------------|-----------------------------------------|----------------------------------------------------------------------------------------------------|-------------|----------------------------------------------------------------------------------------------------|-------------|-------------------|--|--|--|
| Chart<br>Setting   | Chart Type<br>Affected                  | What does this setting do                                                                                              | Old default | Old default image                                                                                                    | New default | New default image |  |  |  |
| Font Size          | Numeric<br>Display                      | Defines the font size for the numeric display                                                                          | 30          | \$46m                                                                                                    | 40          | \$46m             |  |  |  |
| Bubble<br>Opacity  | GIS Bubble<br>Map and<br>Scatter charts | Defines the opacity<br>percentage for the<br>bubbles. The lower<br>the percentage, the<br>more transparent<br>they are | 30          | DIAME DIMEN DIMEN LIMING LIMING LIMING                                                                                                    | 20          | 23                |  |  |  |
| Section<br>Shading | Funnel                                  | Displays shading on<br>each section in the<br>funnel chart                                                             | On          | Description & Color & State & Bloom & Bloom & | Off         |                   |  |  |  |
| Shadow Size        | Funnel                                  | The size (pixels) of<br>the shadow effect<br>applied to the funnel<br>chart                                            | 4           |                                                                                                    | 0           |                   |  |  |  |

|                     |                                                                                                    |                                                                                                    | Ex                                                                                                    | isting chart settings                                                                                                    |                                                                 |                                                                 |
|---------------------|----------------------------------------------------------------------------------------------------|----------------------------------------------------------------------------------------------------|----------------------------------------------------------------------------------------------------|----------------------------------------------------------------------------------------------------|-----------------------------------------------------------------|-----------------------------------------------------------------|
| Chart<br>Setting    | Chart Type<br>Affected                                                                                                    | What does this setting do                                                                                 | Old default                                                                                                 | Old default image                                                                                                    | New default                                                     | New default image                                               |
| Axis<br>Formatting  | All charts with<br>numeric axes                                                                                                    | Used to automatically<br>abbreviate numeric<br>axis values, such<br>as changing<br>100,000,000 to<br>100m | Off - Allows custom<br>formatting of<br>the numeric axis,<br>including prefix, suffix<br>and decimal places | 17-201-200 17-201-200  | On - Allows automatic<br>abbreviation of<br>numeric axis values | 200m 100m 100m 100m 100m 100m 100m 100m                         |
| Axis Margin         | All charts with<br>axes except<br>for Auto and<br>Week Density                                                                              | Defines the spacing<br>between the edges<br>of the axis and<br>the first and last<br>categories           | 1                                                                                                    | 210000000 210000000 210000000 210000000 2100000000                                                                                                    | 2                                                               | 2000 District Colors Facility Stort Resister Colors Storagastic |
| Category<br>Spacing | Box and<br>whisker, all<br>bar (except<br>proportional<br>bar),<br>column and<br>combination<br>charts (only<br>bar/column<br>sub charts)   | Defines the size of<br>the spacing between<br>each category<br>grouping on the axis                       | 3                                                                                                    | STOCHOLOGY  JEGOGRAPH  STOCHOLOGY  STOCHOLOGY  STOCHOL | 2                                                               | 200m 200m 300m 300m 300m 300m 300m 300m                         |
| Series<br>Spacing   | Horizontal bar,<br>Horizontal 3D<br>bar, Horizontal<br>cylinder,<br>vertical bar,<br>vertical bar<br>3d, cylinder,<br>combination<br>charts | Defines the size of<br>the spacing between<br>each series within a<br>category grouping<br>on the axis    | 1                                                                                                    | 220,000,000 220,000,000 220,000,000 220,000,00                                                                                                    | 0                                                               | 2000 2000 2000 2000 2000 2000 2000 200                          |

|                          | Existing chart settings                                        |                                                     |                                                                                                    |                                         |                                                                                                    |                                                                     |  |  |
|--------------------------|----------------------------------------------------------------|-----------------------------------------------------|----------------------------------------------------------------------------------------------------|-----------------------------------------|----------------------------------------------------------------------------------------------------|---------------------------------------------------------------------|--|--|
| Chart<br>Setting         | Chart Type<br>Affected                                         | What does this setting do                           | Old default                                                                                                    | Old default image                       | New default                                                                                                | New default image                                                   |  |  |
| Legend Item<br>Shape     | All charts that<br>have legends<br>that aren't<br>color ranges | Defines the shape<br>of the items in your<br>legend | Default (Was based<br>on the type of the<br>chart). Example for<br>column bar shows<br>square shape on<br>legends | 2000 2000 2000 2000 2000 2000 2000 200  | Circle                                                                                                    | 220m 250m 350m 350m 350m 350m 360m 360m 360m 360m 360m 360m 360m 36 |  |  |
| Show Trends<br>in Legend | Any chart<br>with a trend<br>field                             | Whether to show the trends in the legend            | On                                                                                                    | 200m 200m 200m 200m 200m 200m 200m 200m | Off                                                                                                    | 200e 200e 100e 100e 100e 100e 100e 100e                             |  |  |
| Reference<br>line Color  | Any chart<br>with a<br>reference line                          | The color of the reference line                     | Black                                                                                                    | 2000 2000 3000 3000 3000 3000 3000 3000 | #EE2438                                                                                                    | 2000 3000 3000 3000 3000 3000 3000 3000                             |  |  |
| Reference<br>Line Text   | Any chart<br>with a<br>reference line                          | The text shown<br>above the reference<br>line       | None                                                                                                    | 200- 300- 300- 300- 300- 300- 300- 300- | The word 'Target'. There is also now a new option 'Hide Label' to allow no text to be added above the line | 2250s 200s 200s 200s 200s 200s 200s 200s                            |  |  |

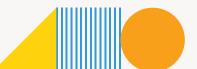

|                                | Existing chart settings |                                                                                                    |                              |                                                                                                    |                                                                                                    |                                                                                                    |  |  |
|--------------------------------|-------------------------|----------------------------------------------------------------------------------------------------|------------------------------|----------------------------------------------------------------------------------------------------|----------------------------------------------------------------------------------------------------|----------------------------------------------------------------------------------------------------|--|--|
| Chart<br>Setting               | Chart Type<br>Affected  | What does this setting do                                                                                  | Old default                  | Old default image                                                                                                    | New default                                                                                                    | New default image                                                                                  |  |  |
| Pie Chart<br>Start<br>Position | All pie charts          | The position relative<br>to an analogue clock<br>face that the first<br>segment in the pie<br>should start | 3 o'clock                    | Farin \$43,556,051,070                                                                                                    | 12 o'clock                                                                                                    | Molecules 32731554-004/<br>Sour SE72-0646 (IV)<br>Fresh; 64,291,600 (IV)<br>Leavy SE31,505-74 (IV) |  |  |
| Show<br>Gridlines              | All charts              | Displays axes<br>gridlines on charts                                                                       | Shows gridlines for all axes | Rice Title Title Gille Gille G | Numeric Axes (new option) - Displays gridlines for axes that are numeric in nature. Or None - Displays no gridlines if the chart does not contain numeric fields | 180 m 17 m 17 m 18 m 18 m 18 m 18 m 18 m 18 m 18 m 18                                              |  |  |

#### Formatting with other installers

This FAQ section is for users who use the silent installer or any other installers, besides the standard, and wish to apply the above chart and report formatting changes.

### What options do I get in the Silent Installer?

- migrate9Configuration Set this option to true if you want all the new configuration defaults to be applied to your instance.
- migrate9ChartDefaults Set this option to true if you want all your charts to take the new chart default formatting.

### What options do I get in the Command line installer?

The user is prompted for each option individually with a yes/no response. See image below for reference.

```
This patch updates Yellowfin to version 9.1.
Before continuing, please:
  Shut down Yellowfin.
  Backup your Yellowfin database.
Please select the directory where Yellowfin is installed.
Enter the installation directory: ~/Builds/91
Do you want to apply the new configuration level defaults? This is permanent an
d cannot be undone. (Y/N)? y
Do you want to apply the new chart level defaults? This is permanent and cannot
be undone. (Y/N)? y
--- Installing ---
Backing up webapp .....[0K]
Updating libraries .......[0K]
Extracting update ......[0K]
Extracting update ......[0K]
Updating Yellowfin Schema ......[0K]
Updating reference data ......[OK]
Updating Yellowfin Schema ......[0K]
Converting Report Content .....
Converting Report Content .....
Updating styles .....
Copying files ......[OK]
--- Yellowfin Patch Installation Complete ---
```

#### I have set configuration values but I'd like some of the new defaults.

Any configuration option that has been modified from its default value will not be changed. If you want to take some of the new default styling, we recommend installing a fresh build and then taking the configuration settings from that installation and applying those to your existing installation.

## I want to install a fresh build and import my content, what settings will I get?

If you install a fresh installation, you will get all the default configuration settings. These can then be changed as necessary. Currently imported charts will inherit the new chart formatting.

#### What about my client orgs?

If you choose to apply either the new configuration formatting or the new chart formatting, then this will apply to all your client orgs as well as the primary org. There is no way to specify which orgs will receive the new configuration.

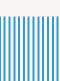

## Preparing for your upgrade

Upgrade requirements can vary greatly depending on your individual environments. An upgrade may require little planning, or it could require coordination from several different parties and involve a multi-tiered, clustered enterprise environment.

#### Consider these best practices:

- Review the release notes and understand the impact to your users, individual environments, and the upgrade timeline you want to achieve.
- For users upgrading from versions prior to the 8.0.4 release who use custom login
  or other JSP pages, ensure that you have read up on Yellowfin's framework changes.
   Refer here for more details.
- Define your upgrade validation and launch plans, that is:
- Install the latest release into a test environment:
- While Yellowfin undertakes rigorous testing before every release, we recommend some level of regression testing done as part of your upgrade plans.
   Testing can include a check of:
  - Content (reports/dashboards/views/stories)
  - Connections
  - · Schedules / broadcasts
  - Security (interaction with security frameworks such as AD or LDAP)
  - Interactive functions (drill, filters, sliders, etc.)
  - Styling
- Have a group of users (business users, data analysts, administrators) spend time reviewing the release notes, changes to the interface, business workflows, collaboration, new charting, and the impact to any customization to ensure a smooth upgrade.

- From your user feedback testing, define your general user training requirements:
  - Yellowfin University user certification program is geared to help all users understand the basic workflows within Yellowfin. The basic training is free and all Yellowfin users are encouraged to expand their knowledge: <a href="http://university.yellowfinbi.com">http://university.yellowfinbi.com</a>
  - Build your teams' Yellowfin Guru skills with Yellowfin University Certification programs.
  - Make sure that all users know where to find the latest Yellowfin resources:
  - What's New: https://www.yellowfinbi.com/campaign/yellowfin-9-whats-new
  - Release Notes: https://wiki.yellowfinbi.com/display/yfcurrent/Release+Notes+for+Yellowfin+9
  - Wiki: https://wiki.yellowfinbi.com
  - Yellowfin Community: http://community.yellowfinbi.com
  - Join the Yellowfin community and review the latest lessons learned, the latest posts related to Yellowfin 9, and help provide product feedback.
  - Public webinar series offered monthly by the Yellowfin team: Follow
     @YellowfinBl on Twitter.
- Take into consideration your own custom collateral, user materials, and/or marketing items that need to be updated for your end user groups.
- Consider holding your own user group launch webinar to help focus trainings around specific user workflows and questions.

## Running the upgrade

When you have completed your internal review and beta of the latest Yellowfin software version, including taking the time to isolate potential environment, user, and system impacts, you are ready for a smooth upgrade experience. In basic terms, an upgrade involves four steps:

#### 1. Prepare with a good backup plan:

- · Back up your current Yellowfin configuration database.
- Back up any modified style sheets and image files.
- Back up any custom program files.
- Ensure Yellowfin has been shut down prior to running the upgrade application.

#### 2. Download the latest installer:

• As a customer, you should have access to the customer portal. Simply log in to access the files needed for the upgrade.

#### 3. Run installer:

 Run the upgrade installer. The wizard will guide you through the entire process. For additional help, refer to the Yellowfin Wiki upgrade guide.

## 4. Test upgraded instance:

- Test the environment for content and interactivity. While Yellowfin undertakes rigorous testing before every release, we recommend some regression testing done by the customer during your validation process.
- Testing can include a check of:
- Content (reports/dashboards/views/stories/transformation flows)
- Connections
- Schedules / Broadcasts
- Security (interaction with security frameworks, such as AD or LDAP)
- · Interactive functions (drills, filters, sliders, etc.)
- Styling

The benefits of having a consistent upgrade and user experience impact plan can be measured in many ways but the end objective is to ensure little to no impact on your user base.

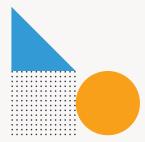

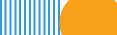

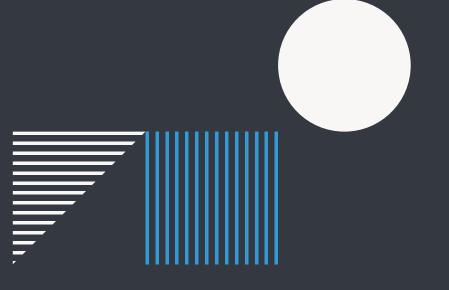

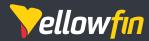

Things change. Know why.

Yellowfin is a global Business Intelligence and analytics software vendor with a suite of world-class products powered by automation. Yellowfin is recognized as an innovator by the world's leading analyst firms. More than 27,000 organisations and more than three million end-users across 75 countries use Yellowfin every day. For more information, visit www.yellowfinbi.com

Melbourne (HQ) Level 11, 473 Bourke St, Melbourne, VIC, 3000, Australia

**Ph**: +61 3 8593 8938

**EMEA** 

Unit 10, Whittle Court, Davy Avenue, Knowlhill, Milton Keynes, MK5 8FT, United Kingdom

**Ph:** +44 (0) 1908 887 225

Sydney Suite 11.01, Level 11, 54 Miller St,

North Sydney, NSW, 2060, Australia

**Ph:** +611300651217

Tokyo The Park Rex Koamicho Bldg 5F, 11-8 Nihonbashikoamicho, Chuo-ku, 103-0016, Japan

**Ph:** +81 3 6667 0282

North America 110 Lindsay Circle, Suite A, Ketchum, ID 83340, United States of America

**Ph:** +1 (844) 424-5678

Osaka EDGE Honmachi 3F 2-3-12 Minamihonmachi, Chuo-ku, Osaka-shi, Osaka 541-0054, Japan

**Ph:** +81 6 6123 7293

© Copyright 2020 Yellowfin

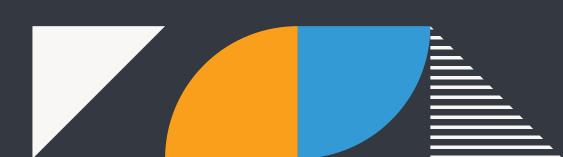